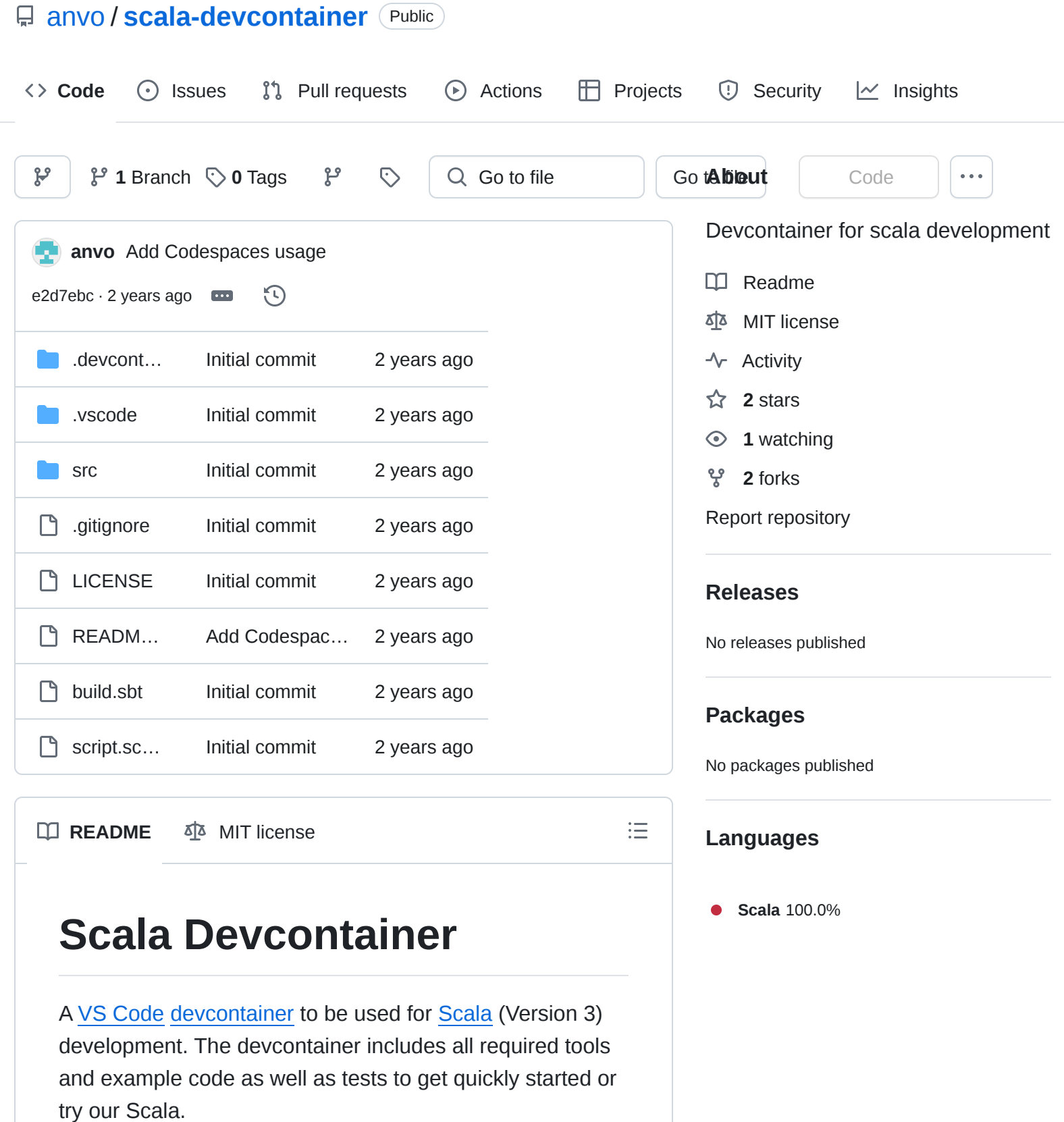

## **Running the devcontainer**

To run the devcontainer, check out the the git repository, open the folder in VS Code and execute the task >Dev Containers: Open Folder in Container... .

You can also use GitHub Codespaces to run the devcontainer. On GitHub, open the git repository, click on Code , then Codespaces , and select Create codespace on main .

## **Starting a Scala script**

Scala can be used to write scripts. If you want to try out using Scala in scripts, you can start with the file scripts.scala . To run the script, run the following command inside of the devcontainer.

```
$ scala script.scala
```
гQ

## **Compiling the Scala code**

The devcontainer includes [sbt](https://www.scala-sbt.org/) as build tooling. To compile the provided Hello World example, run the following command inside of the devcontainer:

\$ sbt compile

凸

Ģ

To execute the resulting program, use the following command:

\$ sbt run

## **Running tests**

The devcontainer includes a basic sketch of [ScalaTest](https://www.scalatest.org/) for unit testing. To run the provided example tests, execute the following command inside of the devcontainer:

\$ sbt test